Treuhand | Steuer- und Rechtsberatung Wirtschaftsprüfung | Unternehmensberatung Informatik-Gesamtlösungen

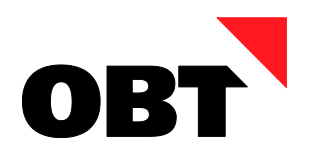

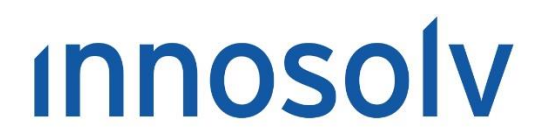

Your Software, Our Passion.

# Releasenotes

# Release 2020 – Servicepack 11

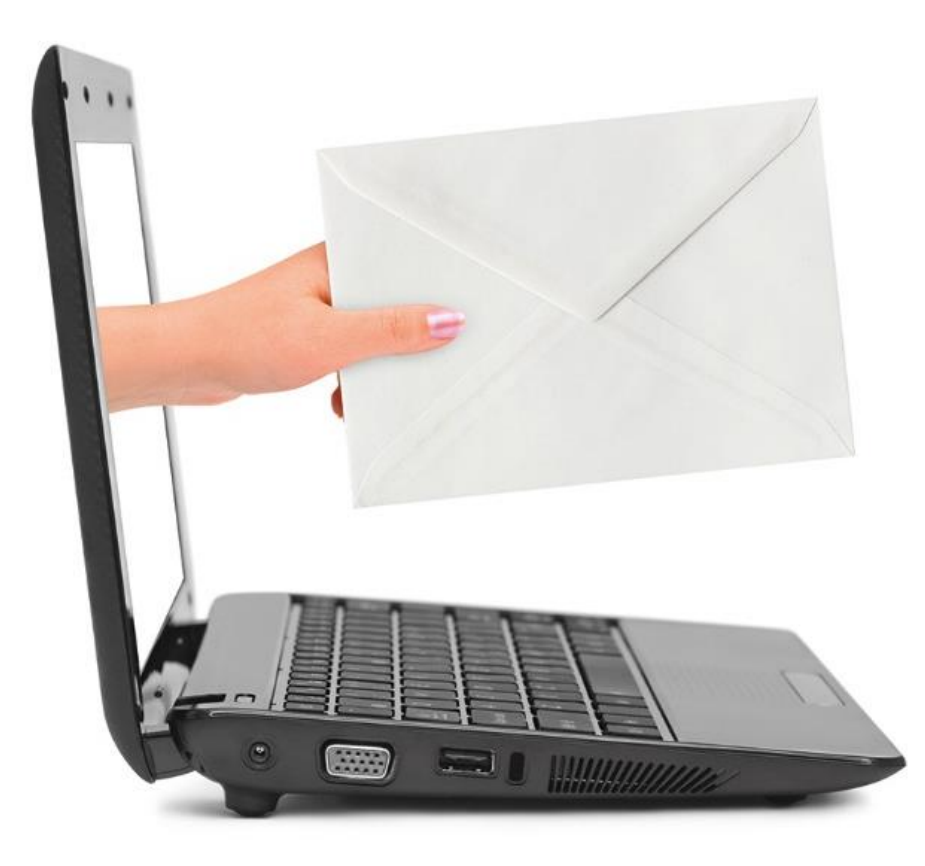

#### **Information:**

Diese Releasenotes basieren auf den Releasenotes der innosolv AG. Wir haben die wichtigen Themen für Sie herausgefiltert und teilweise mit weiteren Hinweisen/Bildern ergänzt. Das Original der Releasenotes der innosolv AG wird mit der Anwendung "innoupgrade" als Download zur Verfügung gestellt.

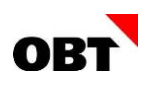

# Inhaltsverzeichnis

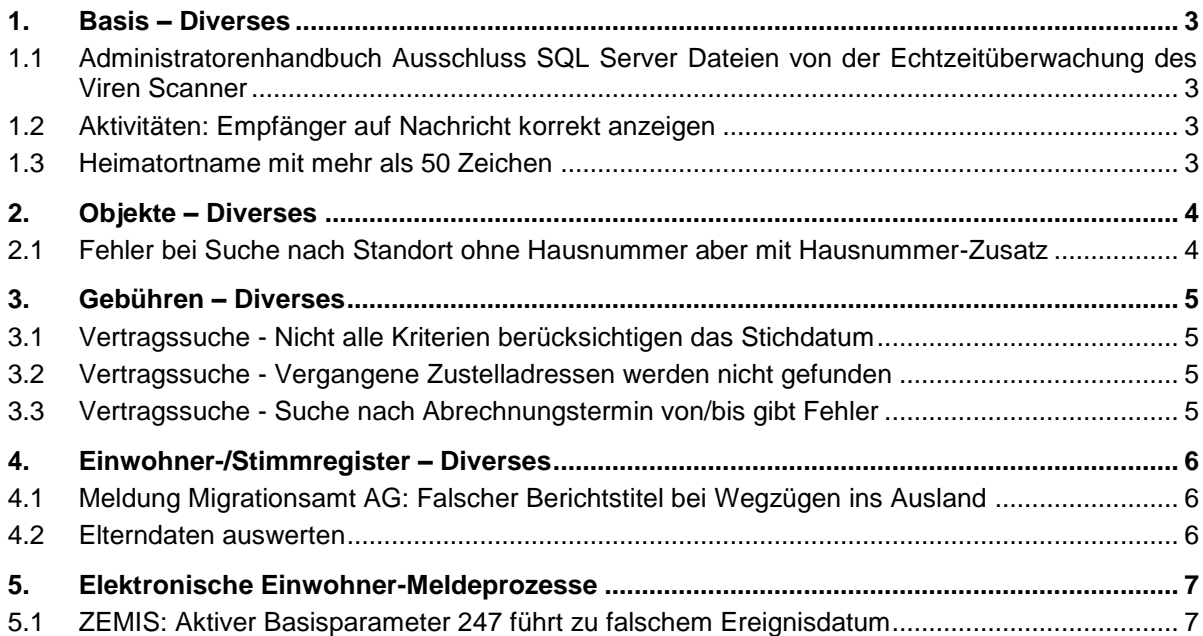

# <span id="page-2-0"></span>1. Basis – Diverses

### <span id="page-2-1"></span>1.1 Administratorenhandbuch Ausschluss SQL Server Dateien von der Echtzeitüberwachung des Viren Scanner

#### **Beschreibung**

Virenscanner mit Echtzeitüberwachungsdienste verursachen diverse Performanceprobleme beim Betrieb des SQL Server. Beim SQL Server müssen folgende Verzeichnisse aus der Echtzeitüberwachung ausgeschlossen werden:

- Data Verzeichnis (\*.mdf und \*.ndf)
- Log Verzeichnis (\*.ldf)
- Verzeichnis der Systemdatenbanken master, tempdb, msdb und model
- Verzeichnis der Extended Events Aufzeichnungen (\*.xel)
- Verzeichnis der SQL Server Filestreams

#### **Lösung**

Im Administratorenhandbuch Kapitel "Ausschluss SQL Server Dateien von der Echtzeitüberwachung des Viren Scanner" ist beschrieben welche Pfade und Dateien von der aktiven Überwachung der Virenscanner Dienste ausgeschlossen werden müssen.

### <span id="page-2-2"></span>1.2 Aktivitäten: Empfänger auf Nachricht korrekt anzeigen

#### **Beschreibung**

In der innosolv-Anwendung ist eine Organisationseinheit mit Bezeichnung "Finanzen" und dem Subjekt "Muster AG" erfasst. Beim Erfassen einer neuen Nachricht wird diese Organisationseinheit unter Empfänger wie folgt angezeigt: Muster AG, Finanzen. Nach dem Speichern der Nachricht wird fälschlicherweise nur noch "Muster AG" (ohne "Finanzen") angezeigt.

#### **Lösung**

Die Nachrichten-Empfänger werden einheitlich angezeigt.

### <span id="page-2-3"></span>1.3 Heimatortname mit mehr als 50 Zeichen

#### **Beschreibung**

Im Heimatgemeindenverzeichnis vom 01.07.2021 ist die Heimatgemeinde Hautemorges (Bussy-Chardonney, Chardonney-sur-Morges) mit 53 Zeichen enthalten. Die Spalte Heimatortname auf der Tabelle Heimatgemeinde hat nur 50 Zeichen. Dies führt zum Fehler "Zeichenfolgen- oder Binärdaten abgeschnitten".

#### **Lösung**

Die Spalte Heimatort wird auf 50 Zeichen belassen. Die Heimatgemeinde wird beim Import auf 50 Zeichen verkleinert.

# <span id="page-3-0"></span>2. Objekte – Diverses

# <span id="page-3-1"></span>2.1 Fehler bei Suche nach Standort ohne Hausnummer aber mit Hausnummer-Zusatz

#### **Beschreibung**

Einem Grundstück ist ein Standort ohne Hausnummer aber mit Hausnummer-Zusatz zugewiesen. Wenn ein solches Objekt gesucht wird, wird folgende Fehlermeldung ausgegeben: "Ein Aufrufziel hat einen Ausnahmefehler verursacht".

### **Lösung**

Die Suche funktioniert fehlerfrei.

# <span id="page-4-0"></span>3. Gebühren – Diverses

## <span id="page-4-1"></span>3.1 Vertragssuche - Nicht alle Kriterien berücksichtigen das Stichdatum

#### **Beschreibung**

Über die Vertragsselektion kann ein Stichdatum angegeben werden, womit alle Gültigkeiten zu diesem Stichdatum statt zum Tagesdatum geprüft werden sollen. Dies ist jedoch bei bestimmten Kriterien nicht der Fall, zum Beispiel bei der Fakturierungsvariante.

#### **Lösung**

Alle Kriterien berücksichtigen das Stichdatum für die Gültigkeitsprüfung, wenn dieses mitgegeben wird.

### <span id="page-4-2"></span>3.2 Vertragssuche - Vergangene Zustelladressen werden nicht gefunden

#### **Beschreibung**

Wenn in der Vertragssuche nach vergangenen Zustelladressen gesucht wird, werden keine Ergebnisse gefunden, obwohl das Häkchen "Vergangene" gesetzt ist.

#### **Lösung**

Vergangene Zustelladressen werden mit aktivem "Vergangene"-Häkchen gefunden.

### <span id="page-4-3"></span>3.3 Vertragssuche - Suche nach Abrechnungstermin von/bis gibt Fehler

#### **Beschreibung**

Wenn über die Selektion nach Verträgen gesucht wird und dabei die Kriterien Abrechnungstermin von/bis verwendet werden, gibt es einen Fehler.

#### **Lösung**

Es kann fehlerfrei mit den Kriterien Abrechnungstermin von/bis nach Verträgen gesucht werden.

# <span id="page-5-0"></span>4. Einwohner-/Stimmregister – Diverses

# <span id="page-5-1"></span>4.1 Meldung Migrationsamt AG: Falscher Berichtstitel bei Wegzügen ins Ausland

#### **Beschreibung**

Bei einem Wegzug ins Ausland wird beim Report "Meldung Migrationsamt AG" der Berichtstitel falsch angedruckt.

#### **Lösung**

Der Berichtstitel wird korrekt ermittelt und angedruckt.

## <span id="page-5-2"></span>4.2 Elterndaten auswerten

#### **Beschreibung**

Bei einem Einwohner sind die Eltern als Namen hinterlegt. Bei der Aufbereitung eines Reports sollen die "aktuellen" Elterndaten ermittelt werden. Die Elterndaten sind jedoch leer, obwohl diese vorhanden sind.

#### **Lösung**

Die Ermittlung wird angepasst. Wenn Elterndaten "aktuell" ausgewertet werden sollen, wird folgende Logik verwendet:

- Wenn nur Name vorhanden: Namen werden ermittelt
- Wenn Name und Einwohner vorhanden sind: Einwohnerdaten werden ermittelt

# <span id="page-6-0"></span>5. Elektronische Einwohner-Meldeprozesse

# <span id="page-6-1"></span>5.1 ZEMIS: Aktiver Basisparameter 247 führt zu falschem Ereignisdatum

#### **Beschreibung**

Bei aktiviertem Basis-Parameter "Wechsel Ausländerbewilligung alternatives Ereignisdatum" können falsche Mutation-Ereignisdatum gespeichert werden, wenn ein Wechsel- oder eine Verlängerung der Ausländerbewilligung aus einer Aktivität gestartet wird (manuelle und automatische Verarbeitung). Das Ereignisdatum weicht vom "Gültig von"-Datum des Ausländerausweises ab. Dies führt bei Geres zu fachlichen Fehlermeldungen.

Die Import-Aktivität wird mit einer Notiz ergänzt, welche auf das angepasste Ereignisdatum hinweist. Diese Notiz sollte nur im Falle einer automatisierten Verarbeitung der Aktivität geschrieben werden.

#### **Lösung**

Beim Erfassen eines Wechsels der Ausländerbewilligung über eine Aktivität wird das Ereignisdatum korrekt vorbelegt.

Bei Wechsel- und Verlängerung Ausländerbewilligung sowie bei einer Korrektur eines Ausländerausweises wird beim Export an Geres als Ereignisdatum das "Gültig von"-Datum des Ausländerausweises exportiert.

Nur bei der automatischen Verarbeitung der Aktivität wird diese mit einer Notiz ergänzt, welche die Anpassung des Ereignisdatums festhält.